682 **УТВЕРЖДАЮ** Начальник ПИ «Воентест»<br>32 ГНИЙИ МО РФ В. Н. Храменков ROK « 29<sup>8216</sup>0 \* фа преля<sub>—</sub>2004 г.

## **ГОСУДАРСТВЕННАЯ СИСТЕМА ОБЕСПЕЧЕНИЯ ЕДИНСТВА ИЗМЕРЕНИЙ**

# **ГЕНЕРАТОРЫ СИГНАЛОВ ИЗМЕРИТЕЛЬНЫЕ IFR 2032 фирмы IFR Ltd, Великобритания**

**МЕТОДИКА ПОВЕРКИ**

**г. Мытищи, 2004 г.**

## 1 Введение

1.1 Данная методика распространяется на генераторы сигналов измерительные IFR 2032 фирмы «IFR Ltd.» (далее - IFR 2032), Великобритания, и устанавливает порядок проведения его первичной и периодической поверок, проводимых в соответствии с ПР 50.2.006 "ГСИ. Порядок проведения поверки средств измерений".

1.2 Межповерочный интервал - два года.

## 2 Операции поверки

При поверке выполняют операции в соответствии с таблицей 1.

Таблица 1.

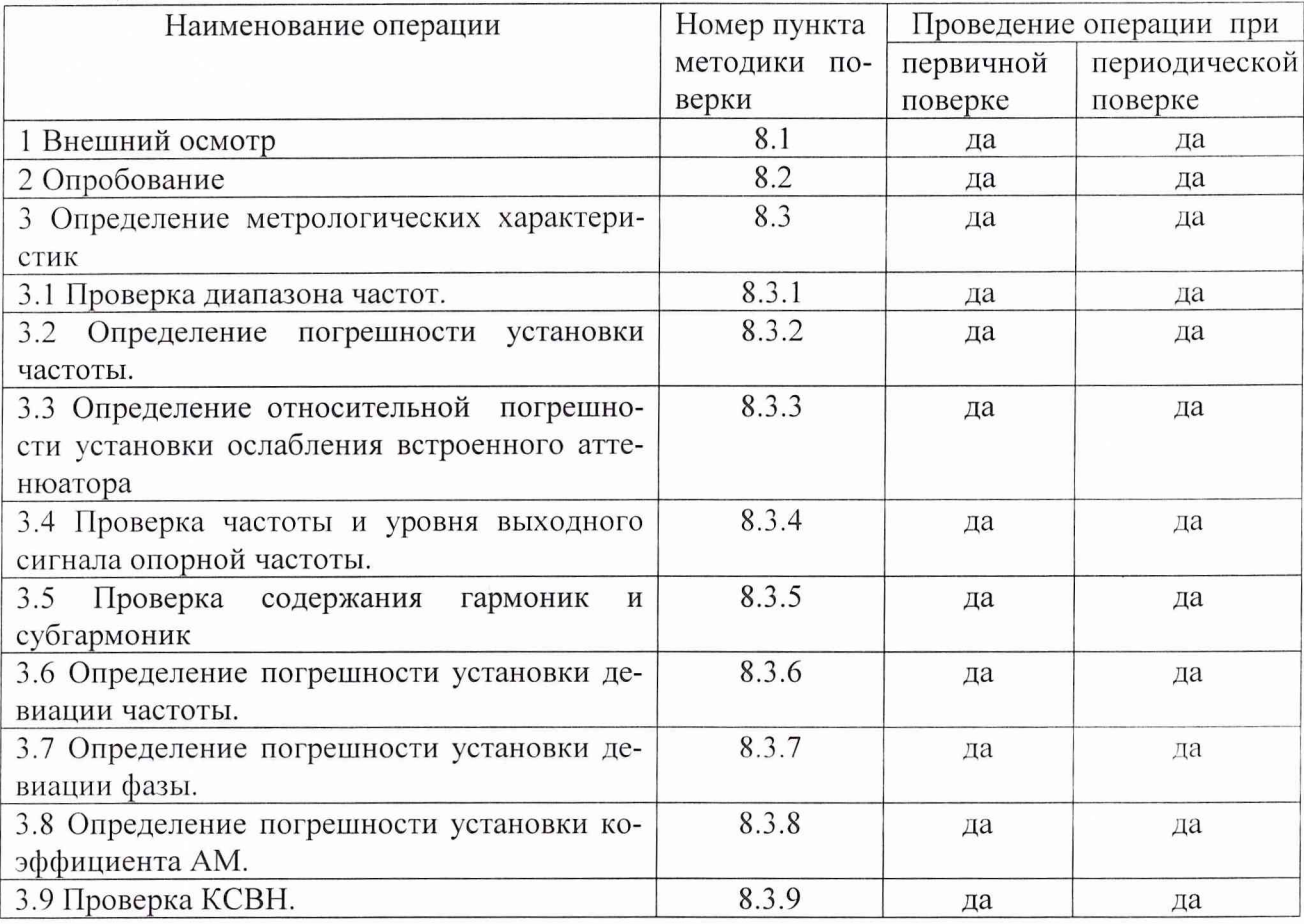

## 3 Средства поверки

3.1 При проведении поверки используют средства измерений и вспомогательное оборудование, представленные в таблице 2.

Таблица 2.

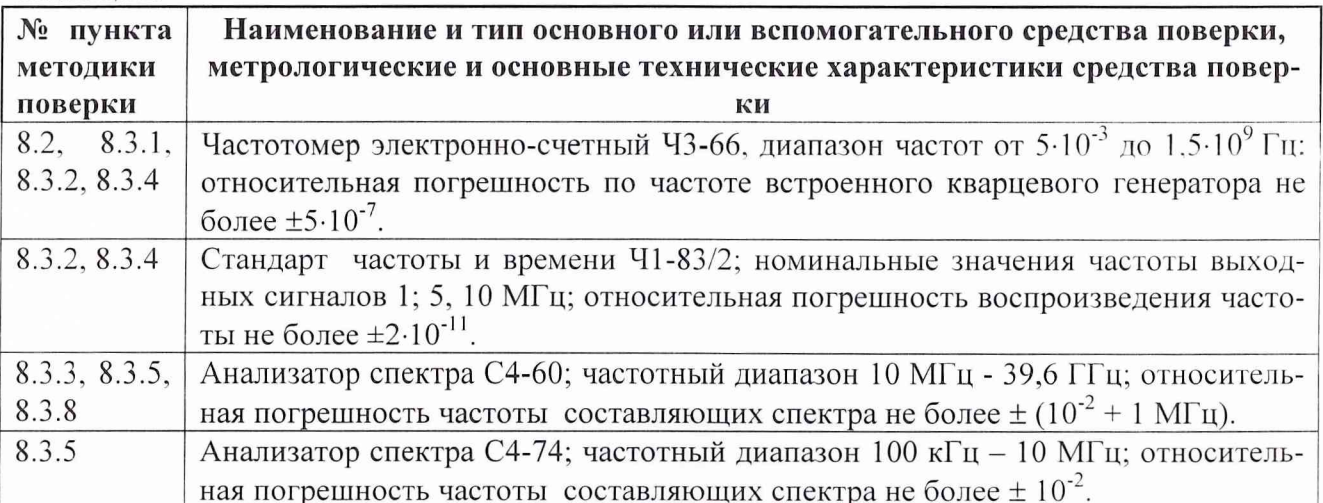

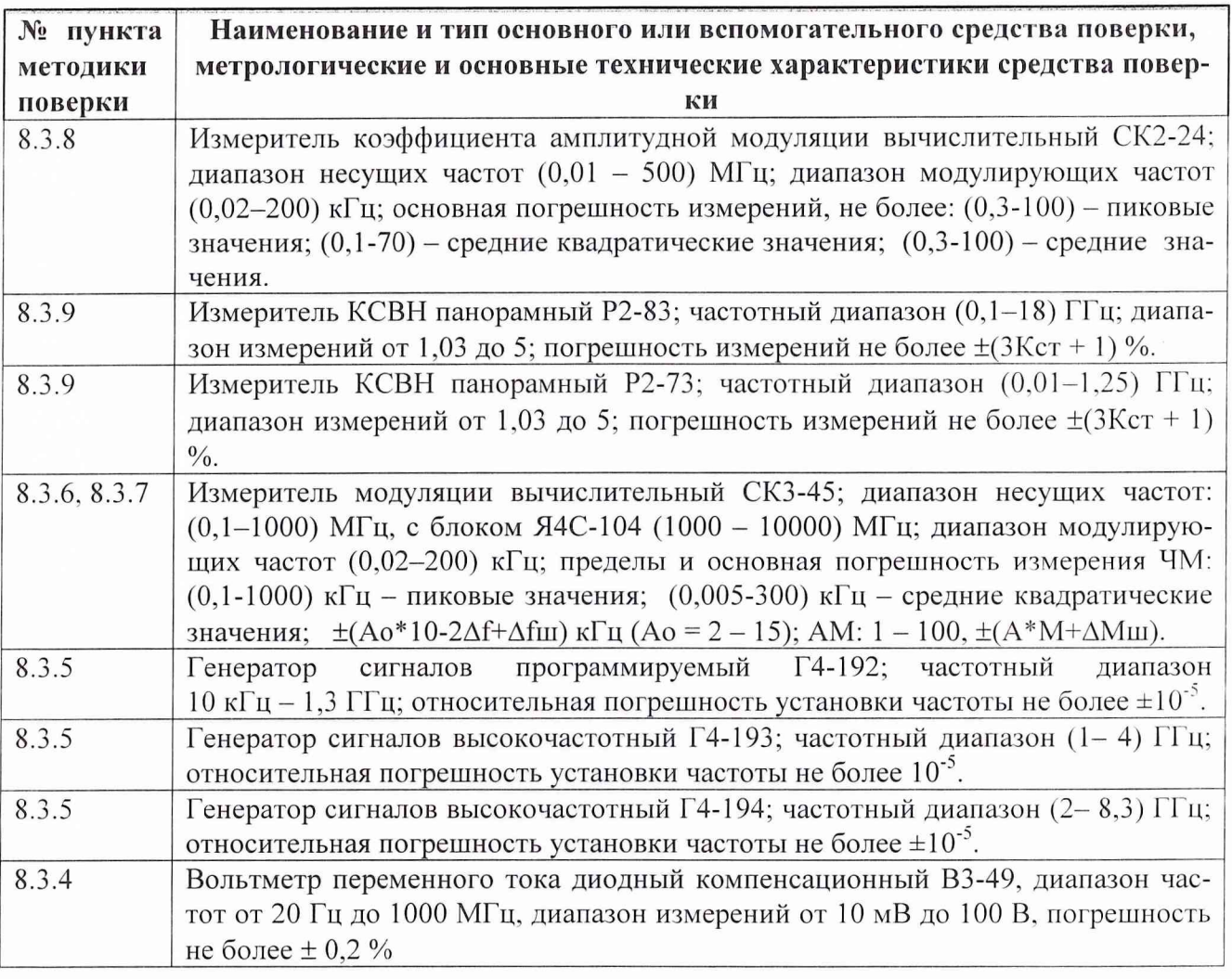

3.2 Допускается использование других средств измерений и вспомогательного оборудования, имеющих метрологические и технические характеристики не хуже характеристик приборов, приведенных в таблице 2.

## **4 Требования к квалификации поверителей**

К проведению поверки IFR 2032 допускается инженерно-технический персонал со среднетехническим или высшим радиотехническим образованием, имеющим опыт работы с радиотехническими установками, ознакомленный с руководством по эксплуатации и документацией по поверке и имеющие право на проведение поверочных работ.

## **5 Требования безопасности**

5.1 К работе на IFR 2032 допускаются лица, изучившие требования безопасности по ГОСТ 22261-94, инструкцию по правилам и мерам безопасности и прошедшие инструктаж на рабочем месте.

5.2 Запрещается проведение измерений при отсутствии или неисправности заземления аппаратуры, входящей в состав IFR 2032.

#### **6 Условия поверки**

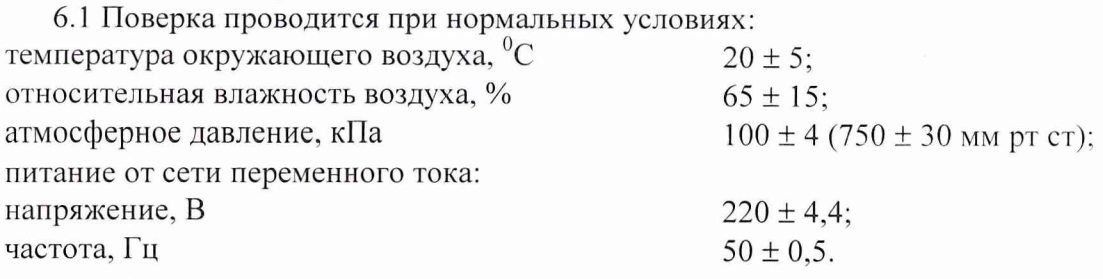

6.2 Генератор IFR 2032 обеспечивает работоспособность с заданными точностными характеристиками при следующих климатических условиях:

температура окружающего воздуха от 0 до 55 °С;

относительная влажность воздуха при температуре до 40 °С не более 93 %; атмосферное давление 630-800 мм рт. ст.

#### 7 Подготовка к поверке

При подготовке к поверке выполняют следующие операции:

проверяют готовность генератора IFR 2032 к проведению измерений согласно руководству по эксплуатации;

выполняют пробное (10-15 мин.) включение генератора IFR 2032.

#### 8 Проведение поверки.

8.1 Внешний осмотр.

- При проведении внешнего осмотра проверить:
- $\blacksquare$ сохранность пломб;
- чистоту и исправность разъемов и гнезд;  $\blacksquare$
- наличие предохранителей (если они имеются снаружи прибора);  $\blacksquare$
- отсутствие механических повреждений корпуса и ослабления элементов конструкции; m
- сохранность механических органов управления (если они имеются) и четкость фиксации a, их положения.

#### 8.2 Опробование.

При проведении опробования собрать структурную схему в соответствии с рис.1 С генератора IFR 2032 подать сигнал частотой 100 МГц на частотомер Ч3-66. Если на Ч3-66 осуществляется измерение частоты сигнала, то генератор IFR 2032 работоспособен.

8.3 Определение метрологических характеристик.

#### 8.3.1 Проверка диапазона частот.

Проверку диапазона частот провести измерением частоты сигнала на основном выходе генератора частотомером Ч3-66. Собрать структурную схему измерения в соответствии с рис.1.

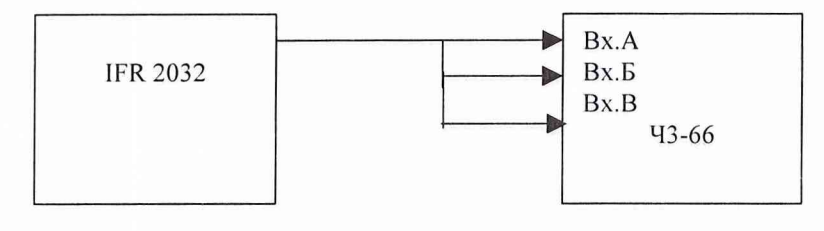

 $P$ ис.1.

На генераторе установить уровень выходного сигнала минус 10 дБм и подать выходной сигнал либо на вход А частотомера при измерении сигнала до 150 МГц, на вход Б при измерении частот от 150 МГц до 2 ГГц, на выход В при измерении частот от 2 ГГц до 5,4 ГГц.

На генераторе последовательно установить частоты 0,0100000; 10,0000000; 104,4444444; 107,7777777; 112,2222222; 117,3333333; 122,6666666; 147,88888888; 225,5555555; 249,0000000; 269,9999999; 411,1111111; 450,99999999; 501,0000000; 635,6666666; 878,3333333; 1000,0000000; 1,55555555 2,0000000; 2,1111111; 3,0000000; 3,9999999; 4,5555555; 4,9999999; 5,4000000 МГц.

Результаты поверки считать удовлетворительными, если во всем диапазоне устойчиво работает система синхронизации, а измеренные значения частот отличаются от установленных не более чем на  $\pm$  0,1 МГц. В противном случае генератор IFR 2032 бракуется и отправляется в ремонт.

*8.3.2 Определение погрешности установки частоты.* Собрать схему в соответствии с рис .2 .

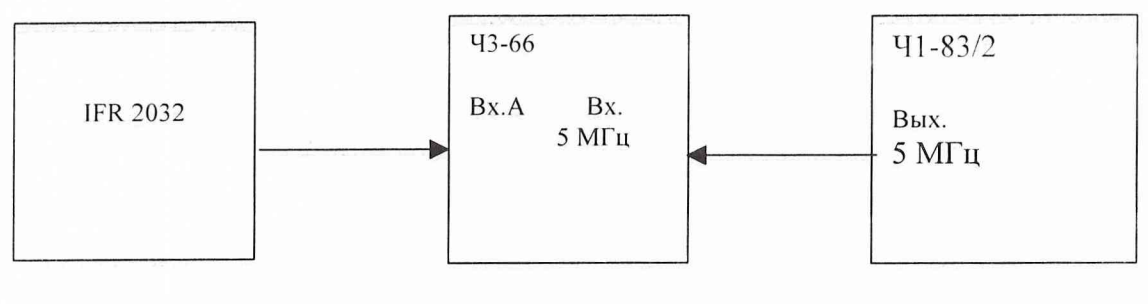

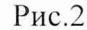

На генераторе установить частоту 100 МГц, уровень выходного сигнала минус 10 дБм и подать его на вход А частотомера. Частотомер перевести в режим работы от внешнего источника опорного сигнала частотой 5 МГц, который подать от стандарта частоты и времени 41- 83/2.

До проведения измерений 41-83/2 прогреть не менее 2 часов.

По истечении времени самопрогрева генератора, измерить частоту на выходе прибора. Погрешность установки частоты  $(\delta_f)$  в процентах вычислить по формуле (1):

$$
\delta F = \frac{F_{u_{3M}} - F_{u_{0M}}}{F_{u_{0M}}} * 100\%, (1)
$$

где  $F_{HOM}$  – установленное значение частоты;

 $F_{\text{H3M}}$  – измеренное значение частоты.

Результаты поверки считать положительными, если значения погрешности установки частоты не превышает  $\pm 3.10^{-6}$  %. В противном случае генератор IFR 2032 бракуется и отправляется в ремонт.

8.3.3 *Определение относительной погрешности установки ослабления встроенного аттенюатора.*

Определение относительной погрешности установки ослабления встроенного аттенюатора осуществить при помощи анализатора спектра С4-60 в соответствии с рис.З.

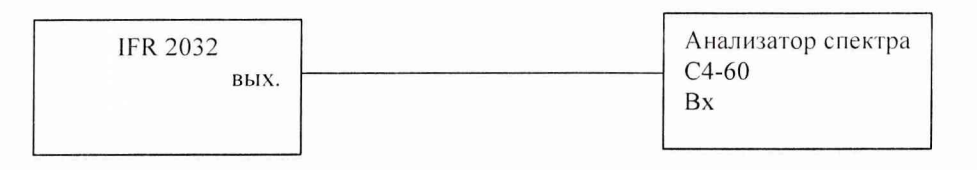

Рис.З.

Измерение ослабления встроенного аттенюатора с генератора IFR 2032 во всем динамическом диапазоне провести на частотах 10 МГц, 1,5 ГГц, 5,0 ГГц.

С выхода генератора подать сигнал на вход анализатора спектра.

Произвести измерение ослабления встроенного аттенюатора в точках минус 1, минус 2, минус 3, минус 4, минус 5, минус 6, минус 7, минус 8, минус 9, минус 10, минус 20, минус 30, минус 40, минус 50, минус 60, минус 70, минус 80, минус 90, минус 100, минус 110, минус 126. минус дБм.

Погрешность для каждой отметки выходного сигнала (5At) вычислять по формуле(2):

$$
\delta \mathbf{A} \mathbf{f} = \mathbf{A} \mathbf{H} - \mathbf{A} \mathbf{f}, (2)
$$

где Ан - номинальное значение ослабления установленного встроенным аттенюатором;

Af - измеренное значение ослабления встроенного аттеню атора на частоте.

Результаты поверки считать положительными, если значения погрешности установки ослабления встроенного аттенюатора не превышают:

 $\pm$  0,85дБ на частотах до 1,35 ГГц;

- $± 1,0$  дБ на частотах до 2,7 ГГц;
- *±* 1,5 дБ на частотах до 5,4 ГГц.

В противном случае генератор IFR 2032 бракуется и отправляется в ремонт.

*8.3.4 Проверка частоты и уровня выходного сигнала опорной частоты.*

Определение частоты сигнала на опорном выходе генератора осуществить непосредственным измерением частоты сигнала с опорного выхода частотомером 43-66 по рис. 4.

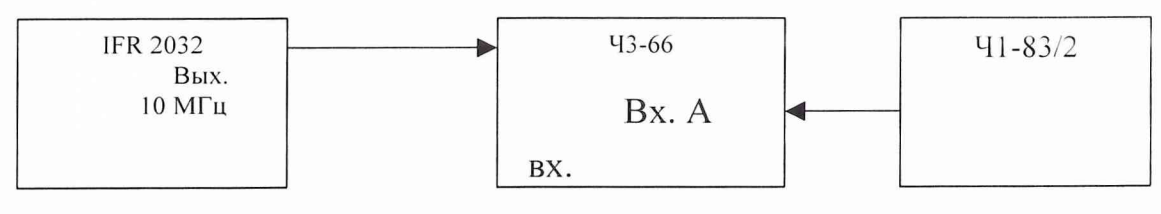

Рис. 4.

Частотомер перевести в режим работы от внешнего источника опорного сигнала частотой 5 МГц, который подают от стандарта частоты и времени Ч1-83/2.

До проведения измерений 41-83/2 прогреть не менее 2 часов.

По истечении времени самопрогрева генератора измерить частоту на выходе прибора.

Погрешность установки частоты  $(\delta_f)$  в процентах вычислить по формуле (1).

Определение выходного напряжения на дополнительном выходе генератора провести непосредственным измерением напряжения вольтметром В3-49 на частоте 10 МГц по рис.5.

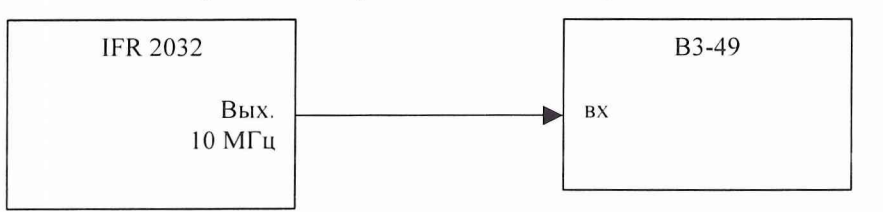

Рис.5

Дополнительный выход генератора соединить с вольтметром кабелем.

Результаты поверки считать удовлетворительными, если погрешность установки частоты не превышает значения  $\pm 5*10^{6}$  %, а выходное напряжение на дополнительном выходе генератора более 0,5 В. В противном случае генератор IFR 2032 бракуется и отправляется в ремонт.

### *8.3.5 Проверка содержания гармоник и субгармоник.*

Определение содержания гармоник и субгармоник провести анализатором спектра С4- 74 (в диапазоне частот от 0,1 до 10 МГц), С4-60 (в диапазоне частот от 10 до 5400 МГц), следующим образом:

1. На вход анализатора спектра подать с генератора (Г4-192, Г4-193, Г4-194) сигнал частоты, F/2, F/3, 2 F и 3 F и уровнем минус 23 дБм. Аттенюатором анализатора спектра устанавливают максимальный размер изображения на шкале экрана и отметить показания  $A_1$  аттенюатора.

2. Переключить анализатор спектра на поверяемый генератор, на которой устанавливают сигнал частоты F и уровнем 0 дБм. По анализатору спектра провести отсчет уровней гармоник (2 F и 3 F и субгармоник F/2, F/3) – А<sub>2</sub> и А<sub>3</sub> соответственно, дБ.

Уровень гармоник А рассчитать по формулам (3):

$$
A = -[A_1 - A_2 + 23 \, \text{dB}], \quad (3)
$$

А - - [А|-Аз+23 дБ],

где 23 дБ учитывают разницу в уровнях сигналов при калибровке и измерении. Результаты поверки считать удовлетворительными, если

уровни гармоник не превышают:

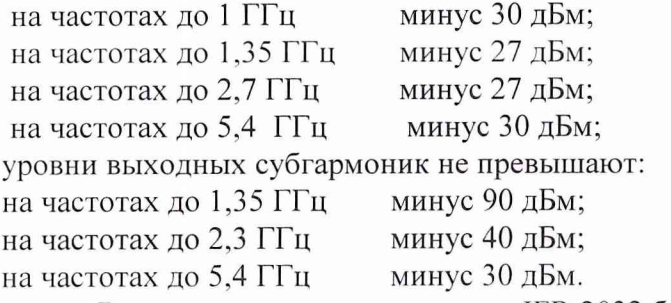

В противном случае генератор IFR 2032 бракуется и отправляется в ремонт.

#### *8.3.6 Определение погрешности установки девиации частоты.*

Определение погрешности установки девиации частоты, определение погрешности установки девиации частоты в диапазоне модулирующих частот провести непосредственно измерением величины девиации частоты измерителем СКЗ-45.

Определение погрешности установки девиации частоты провести следующим образом:

1. Установить на СКЗ-45 режим измерения «ЧМ», «КИ» и полосу НЧ 0, - 3,4 кГц;

2. Установить на генераторе режим «внутренняя ЧМ», выход - минус 10 дБм, частоту несущей 250МГц, частоту модулирующего сигнала 1000 Гц;

3. Установить последовательно на генераторе значения девиации частоты 0,5; 5,0; 50; 250 кГц и измерить действительное значение девиации частоты  $\Delta F_{\text{A}}+$  и  $\Delta F_{\text{A}}-$ . Аналогичные измерения провести при модулирующей частоте 400 Гц.

4. Установить на генераторе девиацию частоты 1000 кГц, модулирующую частоту 400 либо 1000 Гц и измерить девиацию частоты  $\Delta F_{\text{II}}+$  и  $\Delta F_{\text{II}}-$  на несущих частотах 10, 100, 300, 500, 650, 1000, 1500, 2000, 2500, 3000, 3500, 4000, 4500, 5400 МГц.

Погрешность установки девиации частоты определить по формуле (4):

$$
\delta F = \frac{\Delta F_{u_{2M}} - \Delta F_{y_{cm}}}{\Delta F_{y_{cm}}} * 100\%, \quad (4)
$$

где-  $\Delta F_{\text{vert}}$  установленное значение девиации частоты;

 $\Delta F_{\text{HSM}}$  – значение девиации частоты, определяемое по формуле (5)

$$
\Delta F_{u_{3M}} = \frac{(\Delta F_{\mathcal{A}} +) + (\Delta F_{\mathcal{A}} -)}{2} \quad (5)
$$

Результаты поверки считать удовлетворительными, если значение погрешности установки девиации частоты не превышает  $\pm 5\%$ . В противном случае генератор IFR 2032 бракуется и отправляется в ремонт.

#### *8.3.* 7 *Определение погрешности установки девиации фазы.*

Определение погрешности установки девиации фазы провести измерением соответствующих параметров измерителем модуляции СКЗ-45 следующим образом:

1. Установить на СКЗ-45 режим измерения «ЧМ», «МИ» и полосу НЧ 0,3 - 3,4 кГц;

2. Установить на генераторе режим «внутренняя ФМ», частоту модуляции 1000 Гц и измерить соответствующие значения девиации частоты при установке девиации фазы 1 и 5 рад на несущих частотах 10, 249, 250, 500, 501, 1000, 1500, 2000, 2500. 3000, 3500, 4000, 4500. 5400 МГц. а так же на несущих частотах 250 и 500 МГц значение девиации фазы 10 рад;

Погрешность установки девиации фазы (5ф) в процентах вычислить по формуле (6):

$$
\delta \varphi = \frac{\Delta F_{\mu} - \Delta F_{\mu}}{\Delta F_{\mu}} * 100, (6)
$$

где  $\Delta F_H$ — номинальное значение девиации частоты соответствующее установленной девиации фазы ( $\Delta \varphi$  F<sub>H</sub>);

 $F$  – частота модуляции, установленная с точностью до  $\pm$  1 %;

 $\Delta F_{\Pi} = \Delta \phi_{\Pi} F$  - среднее значение измеренной девиации частоты, соответствующее действительному значению установленной девиации фазы ( $\Delta\varphi_n$ ).

Результаты поверки считать удовлетворительными, если значение погрешности установки девиации фазы не превышают  $\pm$  5 %. В противном случае генератор IFR 2032 бракуется и отправляется в ремонт.

#### 8.3.8 Определение погрешности установки коэффициента АМ.

Определение погрешности установки коэффициента АМ и погрешности установки коэффициента АМ в диапазоне несущих частот до 500 МГц провести непосредственным измерением коэффициента АМ измерителем коэффициента АМ СК2-24, а в диапазоне частот выше 500 МГц измерением коэффициента модуляции анализатором спектра С4-60.

Определение погрешности установки коэффициента АМ провести на несущих частотах 0.4; 1.5; 10; 500; 1000 МГц следующим образом:

1) Установить на СК2-24 режим измерения «МСР», «АВТ» и полосу НЧ 0,3-3,4 кГц при измерениях на всех несущих частотах, кроме 0.4 МГц, при измерениях на частоте 0.4 МГц установить полосу 0,02-20кГц.

2) Установить на генераторе режим «внутренняя AM», частоту модуляции 1 кГц и подать сигнал на вход «0,1-1,5 МГц» прибора СК2-24 на частотах 0,4 и 1,5 МГц и на вход «1.5-500 МГц» на частотах 10 и 500 МГц.

3) Измерить действительные значения коэффициента АМ при устанавливаемых на поверяемом генераторе значениях коэффициента модуляции 5; 10; 30; 70; 80 и 90 % и двух значениях уровня выходного сигнала минус 9,9 и минус 10 дБм.

4) На частоте 1000 МГц поверяемый генератор подключить к анализатору спектра С4-60

5) На поверяемом генераторе установить частоту 1000 МГц, уровень выхода минус 30 дБм, режим «внутренняя AM», частоту модуляции 1000 Гц.

6) Последовательно установить величину коэффициента АМ 5; 10; 30; 70; 80 и 90 %. С помощью анализатора спектра измерить амплитуду напряжения несущей частоты А<sub>0</sub> и амплитуду боковой составляющей А<sub>б</sub>. Значение коэффициента модуляции вычислить по формуле  $(7)$ :

$$
M=2\frac{A_{\sigma}}{A_{0}}\,,\,(7)
$$

7) Повторить измерения при уровне выходного сигнала минус 29.9 дБм.

Определить погрешность коэффициента АМ ( $\Delta M$ ) по формуле:

$$
\Delta M = M_{\scriptscriptstyle H} - M_{\scriptscriptstyle H}
$$

где  $M_{\text{II}}$  – измеренное значение коэффициента АМ;

М<sub>Н</sub> - установленное значение коэффициента АМ.

Результаты поверки считать положительными, если погрешность установки коэффициента АМ не превышает значений  $\pm$  5 %. В противном случае генератор IFR 2032 бракуется и отправляется в ремонт.

#### *8.3.9 Проверка КСВН.*

Определение КСВН основного выхода генератора провести измерителем КСВН панорамным Р2-73 (Р2-83) следующим образом:

1. Собрать схему в соответствии с рис.6

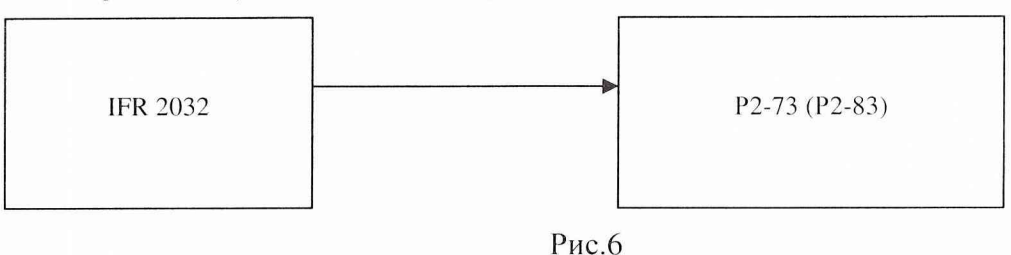

2. Измерить КСВН в диапазоне частот (20 – 5400) МГц при установке выходного уровня сигнала на поверяемом генераторе минус 10 дБм и минус 20 дБм.

Результаты поверки считать положительными, если измеренные значения КСВН не превышают:

на частотах до 2.2 ГГц .... 1,25;

на частотах до 2.7 ГГц ..... 1,4;

на частотах до 5,4 ГГц .... 1,5.

В противном случае генератор IFR 2032 бракуется и отправляется в ремонт.

#### 9 Оформление результатов поверки

9.1 Положительным результатом поверки считают соответствие полученных технических характеристик генератора IFR 2032 характеристикам, приведенным в описании типа на генератор 1FR 2032.

9.2 При положительных результатах поверки оформляется свидетельство о поверке с указанием полученных технических характеристик.

9.3 При отрицательных результатах поверки генератор IFR 2032 бракуется и отправляется в ремонт. / \_\_ */у*

Начальник отдела ГЦИ СИ «Воентест» 32 ГНИИИ МО РФ ( / ) / ( И.Ю. Блинов

Младший научный сотрудник ГЦИ СИ «Воентест» 32 ГНИИИ МО РФ  $($   $)/$   $/$  A.C. Бондаренко